# Systembaugruppe D990 System board D990

Technisches Handbuch Technical Manual

## Sie haben ...

... technische Fragen oder Probleme?

Wenden Sie sich bitte an:

- einen unserer IT-Service Shops
- Ihren zuständigen Vertriebspartner
- Ihre Verkaufsstelle

Die Adressen Ihrer Servicepartner finden Sie im Garantieheft oder im Service-Adressenheft.

Aktuelle Informationen zu unseren Produkten, Tips, Updates usw. finden Sie im Internet: *http://www.siemens.com/pc*

... uns zu diesem Handbuch etwas mitzuteilen?

Schicken Sie uns bitte Ihre Anregungen unter Angabe der Bestellnummer dieses Handbuches.

Siemens AG Redaktion ICP CS BS2 OS ID4 Otto-Hahn-Ring 6 D-81730 München

## Is there ...

... any technical problem or other question you need clarified?

Please contact:

- one of our IT Service Shops
- your sales partner
- your sales office

The addresses of your service partners are contained in the guarantee booklet or in the service address booklet.

The latest information on our products, tips, updates, etc., can be found on the Internet under: *http://www.siemens.com/pc*

... anything you want to tell us about this manual?

Please send us your comments quoting the order number of the manual.

Siemens AG User Documentation Department ICP CS BS2 OS ID4 Otto-Hahn-Ring 6 D-81730 München

## Noch Fragen zur Weiterbildung?

Das Siemens Training Center bietet Weiterbildungsberatung, Kurse und Selbstlernmedien zu fast allen Themen der Informationstechnik an - bei Ihnen vor Ort oder in einem Training Center in Ihrer Nähe, auch international.

Nennen Sie uns Ihren Trainingsbedarf oder fordern Sie Informationen an am schnellsten geht es per Fax: (089) 636-42945

Oder schreiben Sie an:

Siemens AG Training Center, Beratungsservice D-81730 München

### Your training needs?

The Siemens Training Centers offer you a wide range of training courses in information technology and on IT products and other subjects - onsite near to your workplace or offsite at one of our training centers.

Contact us for information on consulting, course schedules and selfstudy material - Either fax (which is the fastest way): Fax: ..49 89 636-42945

Or write to:

Siemens AG Training Center, Beratungsservice D-81730 München

Systembaugruppe D990 System board D990

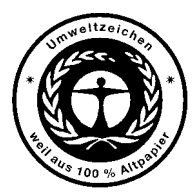

Dieses Handbuch wurde auf Recycling-Papier gedruckt. This manual has been printed on recycled paper. Ce manuel est imprimé sur du papier recyclé. Este manual ha sido impreso sobre papel reciclado. Questo manuale è stato stampato su carta da riciclaggio. Denna handbok är tryckt på recyclingpapper. Dit handboek werd op recycling-papier gedrukt.

Herausgegeben von/Published by Siemens AG D-81730 München

Bestell-Nr./Order No.: *A26361-D990-Z120-1-7419* Printed in the Federal Republic of Germany AG 1198 11/98

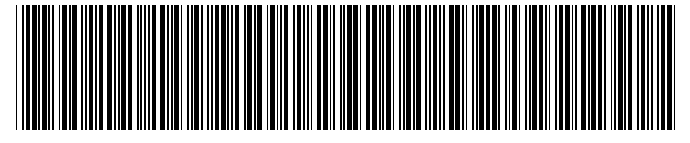

A26361-D990-Z120-1-7419

**Deutsch** 

English

# **Systembaugruppe D990 System board D990**

**Technisches Handbuch Technical Manual**

**Ausgabe November 1998 November 1998 edition**

Creative ist ein eingetragenes Warenzeichen, Sound Blaster 16 und VIBRA 16C sind Warenzeichen der Creative Technology Ltd.

Intel und Pentium sind eingetragene Warenzeichen und OverDrive ist ein Warenzeichen der Intel Corporation, USA.

AMD-K6 ist ein Warenzeichen der Advanced Micro Devices, Inc.

Microsoft, MS, MS-DOS und Windows sind eingetragene Warenzeichen der Microsoft Corporation.

PS/2 und OS/2 Warp sind eingetragene Warenzeichen von International Business Machines, Inc.

Alle weiteren genannten Warenzeichen sind Warenzeichen oder eingetragene Warenzeichen der jeweiligen Inhaber und werden als geschützt anerkannt.

Copyright © Siemens AG 1998.

Alle Rechte vorbehalten, insbesondere (auch auszugsweise) die der Übersetzung, des Nachdrucks, der Wiedergabe durch Kopieren oder ähnliche Verfahren.

Zuwiderhandlungen verpflichten zu Schadenersatz.

Alle Rechte vorbehalten, insbesondere für den Fall der Patenterteilung oder GM-Eintragung.

Liefermöglichkeiten und technische Änderungen vorbehalten.

Creative is a registered trademark, Sound Blaster 16 and VIBRA 16C are trademarks of Technology Ltd.

Intel and Pentium are registered trademarks and OverDrive is a trademark of Intel Corporation, USA.

AMD-K6 is a trademark of Advanced Micro Devices, Inc.

Microsoft, MS, MS-DOS, Windows and Windows NT are Trademarks of Microsoft Corporation.

PS/2 and OS/2 Warp are registered trademarks of International Business Machines, Inc.

All other trademarks referenced are trademarks or registered trademarks of their respective owners, whose protected rights are acknowledged.

Copyright © Siemens AG 1998.

All rights, including rights of translation, reproduction by printing, copying or similar methods, even of parts are reserved.

Offenders will be liable for damages.

All rights, including rights created by patent grant or registration of a utility model or design, are reserved.

Delivery subject to availability. Right of technical modification reserved.

# **Contents**

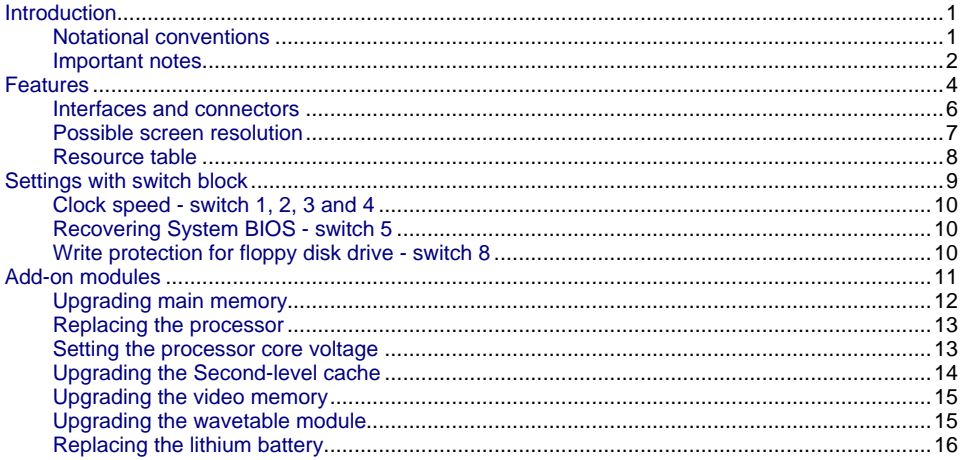

## <span id="page-8-0"></span>**Introduction**

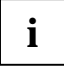

**i** This system board is available in different configuration levels. Depending on the hardware configuration of your device, it may be that you cannot find several opti hardware configuration of your device, it may be that you cannot find several options in your version of the system board, even though they are described.

You may find further information in the description "BIOS Setup".

Further information to drivers is provided in the readme files on hard disk or on the supplied drivers diskettes or on the "Drivers & Utility" CD.

### **Notational conventions**

The meanings of the symbols and fonts used in this manual are as follows:

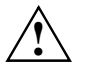

**!** Pay particular attention to texts marked with this symbol. Failure to observe this warning endangers your life, destroys the system, or may lead to loss of data.

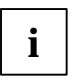

**i** This symbol is followed by supplementary information, remarks and tips.

Texts which follow this symbol describe activities that must be performed in the order shown.

 $\Box$  This symbol means that you must press the Enter key.

Texts in this typeface are screen outputs from the PC.

*Texts in italics* indicate commands or menu item.

"Quotation marks" indicate names of chapters and terms that are being emphasized.

#### <span id="page-9-0"></span>**Important notes**

Store this manual close to the device. If you pass on the device to third parties, you should also pass on this manual.

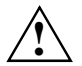

Be sure to read this page carefully and note the information before you open the PC.<br>You cannot access the components of the system board without first opening the device. How to dismantle and reassemble the device is described in the Operating Manual accompanying the device.

Please note the information provided in the chapter "Safety" in the Operating Manual of the PC.

Incorrect replacement of the lithium battery may lead to a risk of explosion. It is therefore essential to observe the instructions in the chapter "[Add-on modules](#page-18-0)"-["Replacing the](#page-23-0) lithium battery".

The lithium battery must be replaced with an identical battery or a battery type recommended by the manufacturer (CR2032).

Do not throw lithium batteries into the trashcan. It must be disposed of in accordance with local regulations concerning special waste.

C E

The shipped version of this board complies with the requirements of the EEC directive 89/336/EEC "Electromagnetic compatibility".

Compliance was tested in a typical PC configuration.

When installing the board, refer to the specific installation information in the Operating Manual or Technical Manual of the receiving device.

Connecting cables for peripherals must be adequately insulated to avoid interference.

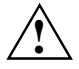

Components can become very hot during operation. Make sure you do not touch<br>components when making extensions to the system board. There is a danger of burns!

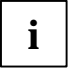

The warranty expires if the device is damaged during the installation or replacement of system expansions. Information on which system expansions you can use is available from your sales office or the customer service.

Boards with electrostatic sensitive devices (ESD) may be identified by labels.

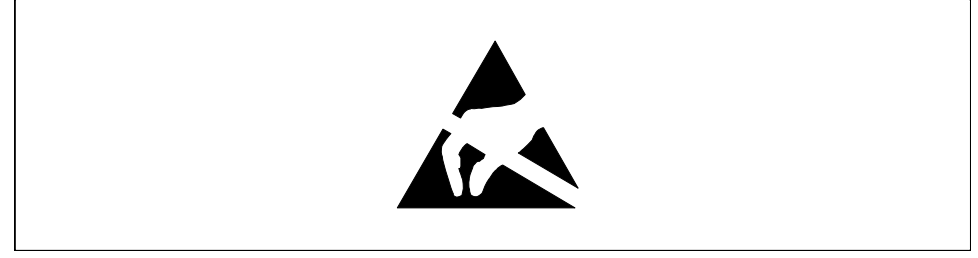

When you handle boards fitted with ESDs, you must observe the following points under all circumstances:

- You must always discharge yourself (e.g. by touching a grounded object) before working.
- The equipment and tools you use must be free of static charges.
- Pull out the power plug before inserting or pulling out boards containing ESDs.
- Always hold boards with ESDs by their edges.
- Never touch pins or conductors on boards fitted with ESDs.

## <span id="page-11-0"></span>**Features**

- ATX system board
- 64-bit microprocessor Intel Pentium with MMX and with 32 Kbytes internal cache (first-level cache, 16 Kbytes data cache, 16 Kbytes address cache) or OverDrive-Processor for Pentium

or

• 64-bit microprocessor Intel Pentium without MMX and with 16 Kbytes internal cache (first-level cache, 8 Kbytes data cache, 8 Kbytes code cache) or OverDrive-Processor for Pentium

or

- Prepared for AMD-K6
- The system board supports Pentium MMX<sup>™</sup>.
- Memory configuration on the system board: 8 to 256 Mbyte (SDRAM)
- 2 Mbit Flash BIOS
- 3 PCI, 2 ISA slots and 1 ISA/PCI slot (shared)

or

- 3 PCI and 2 ISA slots
- PCI bus
- IDE hard disk controller connected to PCI bus for up to four IDE drives (e.g. IDE hard disk drives, ATAPI CD-ROM drives), (prepared for ultra DMA33 mode)
- Real-time clock/calendar with integrated battery backup
- Floppy disk controller (up to 2.88 Mbytes format)
- Parallel interface (ECP- and EPP-compatible)
- 1 serial port (16C550 compatible with FIFO)
- PS/2 mouse port
- PS/2 keyboard port
- Security functions

#### **Optional Components**

- Video connector
- 64 bit screen controller connected to PCI bus, graphics processor Matrox MGA 1064SG (Mystique) with Windows accelerator, 3D accelerator and 2 Mbyte SGRAM video memory
- Video memory can be upgraded to 4 Mbytes of SGRAM (original Matrox memory upgrade)
- Audio controller on ISA-BUS (PnP) Crystal CS 4238 or CS 4235 Audio Codec, 16 bit stereo; compatible with Soundblaster Pro™, Windows Sound System and MPU 401; 3D audio support (Q-Sound); internal FM synthesis

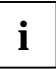

**i** The audio output can be set in the BIOS Setup in the screen *Advanced/Peripheral*<br> *Configuration*, menu option *Audio Output* to *Line Level* or *Full Power*. Use *Line Level* if you connect headphones or an active loudspeaker (with amplifier) to the audio output. Use *Full Power* if you use passive loudspeakers*.*

- USB (Universal Serial Bus)
- Energy saving functions
- Connector for feature connector, loudspeaker
- Connector for remote-on (fax/modem board), chipcard reader and infrared interface
- Connector for CD-line in, Game/Midi, Voice-Modem, AUX IN
- Microphone jack
- Audio input (Line in)
- Loudspeaker connector (active / passive)
- Socket for wavetable chip

<span id="page-13-0"></span>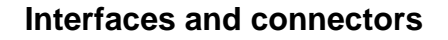

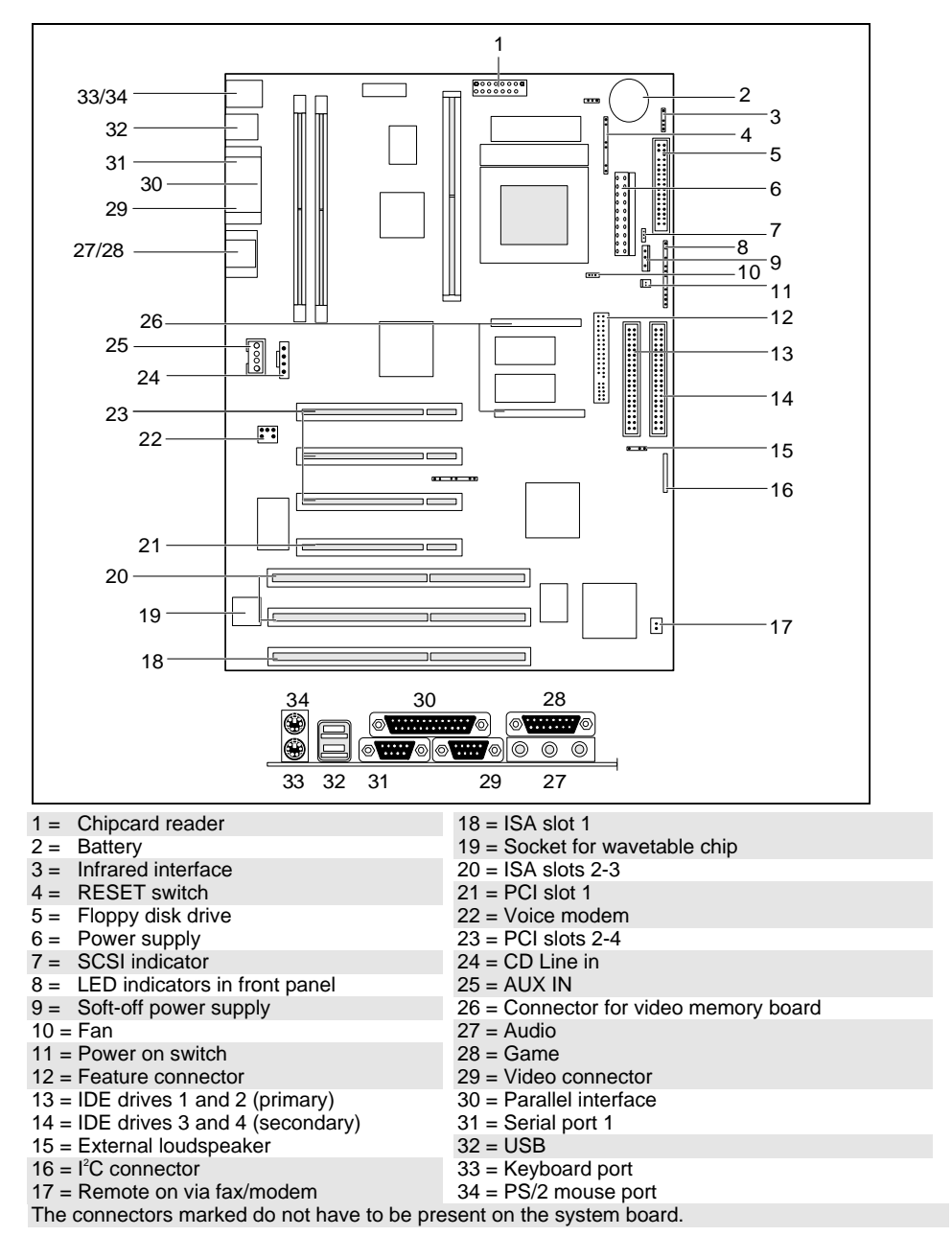

#### <span id="page-14-0"></span>**Possible screen resolution**

Depending on the operating system used the screen resolutions in the following table refer to the screen controller on the system board. If you are using an external screen controller, you will find details of supported screen resolutions in the Operating Manual or Technical Manual supplied with the controller.

To select the appropriate setting for your monitor, please use the Matrox VGA drivers supplied.

In Windows 95 you can select your monitor type (you should possibly use the standard type) and the resolution in the "Control Panel" under "Display Properties" in the tabs "MGA-Monitor" and "MGA settings" after these drivers have been installed.

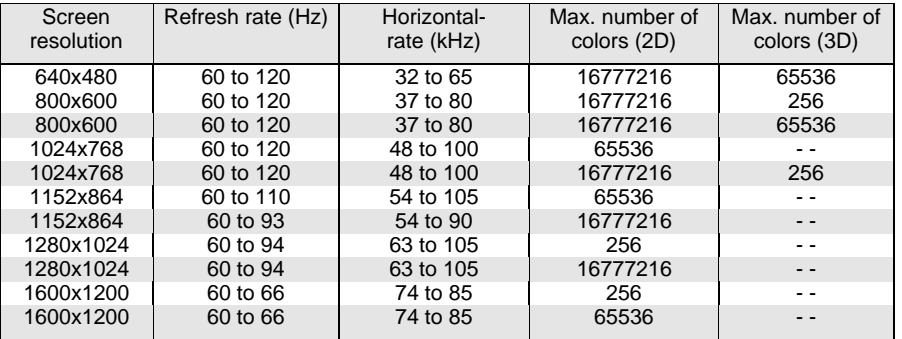

not available

The values marked are only available with a 4-Mbytes video memory.

#### <span id="page-15-0"></span>**Resource table**

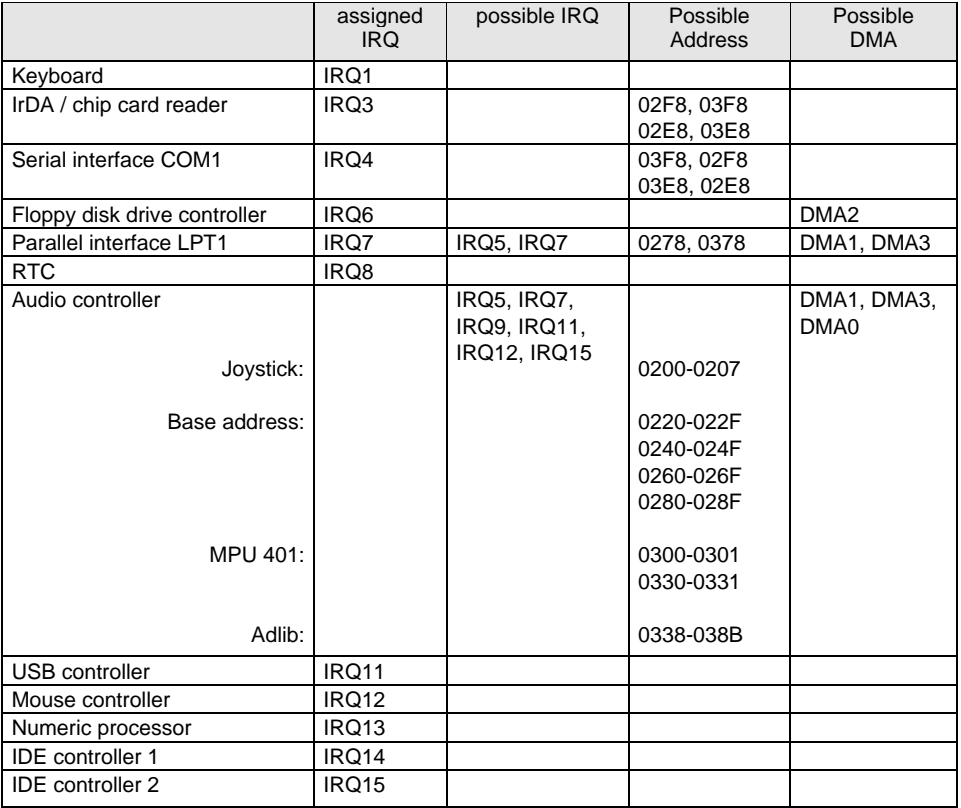

"assigned IRQ" = interrupts assigned as shipped

"Possible IRQ" = these interrupts can be used for your particular application

"Possible address" = this address can be used for your particular application

"Possible DMA" = these DMAs can be used for your particular application

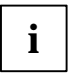

**i** MPU 401: If you want to use external MIDI devices (for example a MIDI keyboard), you<br>interface and interrupt for the MPU 401 (MIDI interface). Detailed information is provided<br>in the must assign an interrupt for the MP in the audio documentation on the driver and utility CD.

Please note that a resource cannot be used by two applications at the same time.

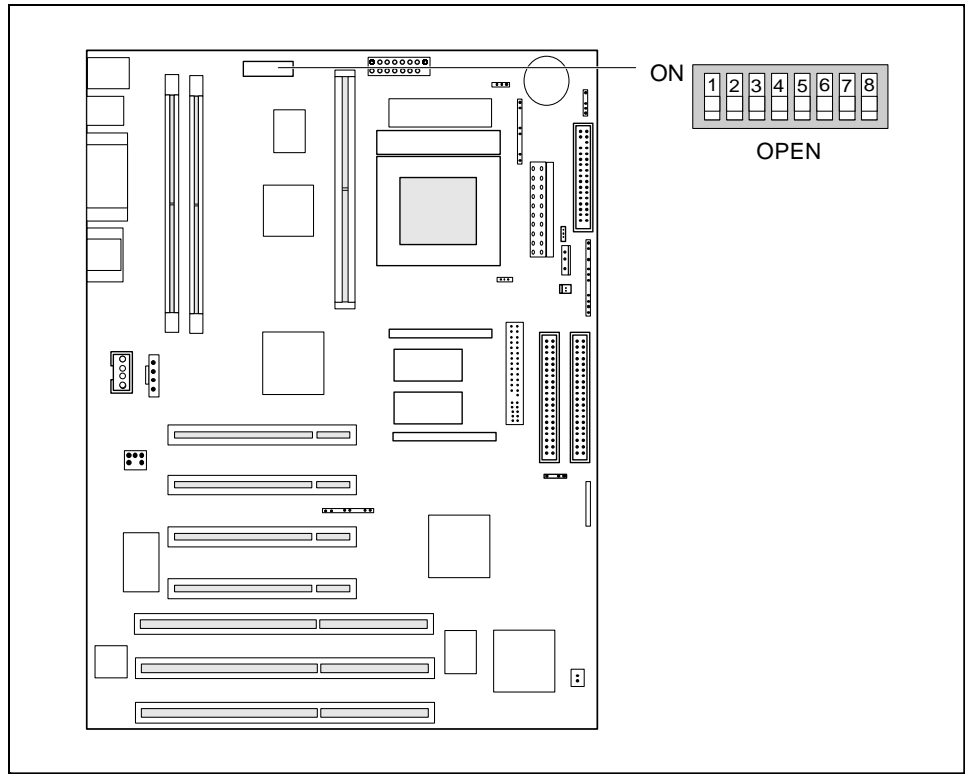

## <span id="page-16-0"></span>**Settings with switch block**

Switch 1, 2, 3 and  $4 =$  clock speed Switch 5 = recovering system BIOS Switch 6 = must be set to *off*

Switch 7 = reserved Switch  $8 =$  write protection for floppy disk drive

#### <span id="page-17-0"></span>**Clock speed - switch 1, 2, 3 and 4**

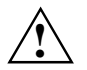

**!** The switches may only be set as specified in the table below for the particular processor used.

Make sure you also check the jumper settings for the processor auxiliary voltage.

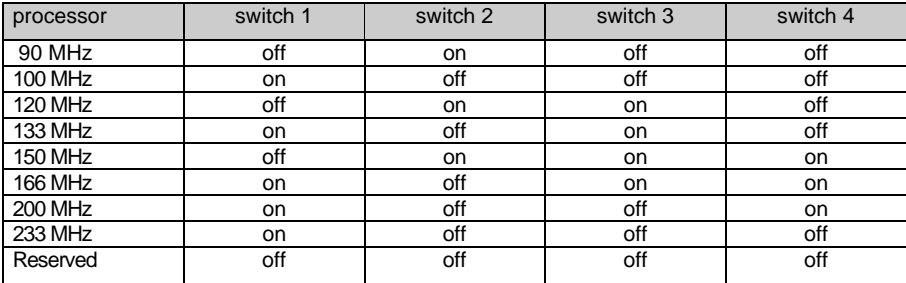

#### **Recovering System BIOS - switch 5**

Switch 5 enables recovery of the old system BIOS after an attempt to update has failed. Memory bank 1 must be populated in order to be able to restore the system BIOS. To restore the old BIOS you need a Flash BIOS Diskette (call customer service).

*on* The System BIOS executes from floppy drive A: and restores the System BIOS on the system board.

*off* The System BIOS is started from the system board (default setting).

#### **Write protection for floppy disk drive - switch 8**

Switch 8 is used to define whether floppy disks can be written or deleted in the floppy disk drive. To write and delete floppy disks, the write protection in *BIOS setup* must be disabled (in menu *Security*, the field *Diskette Write* must be set to *Enabled*).

- *on* The floppy disk drive is write-protected.
- *off* Read, write and delete floppy disks is possible (default setting).

## <span id="page-18-0"></span>**Add-on modules**

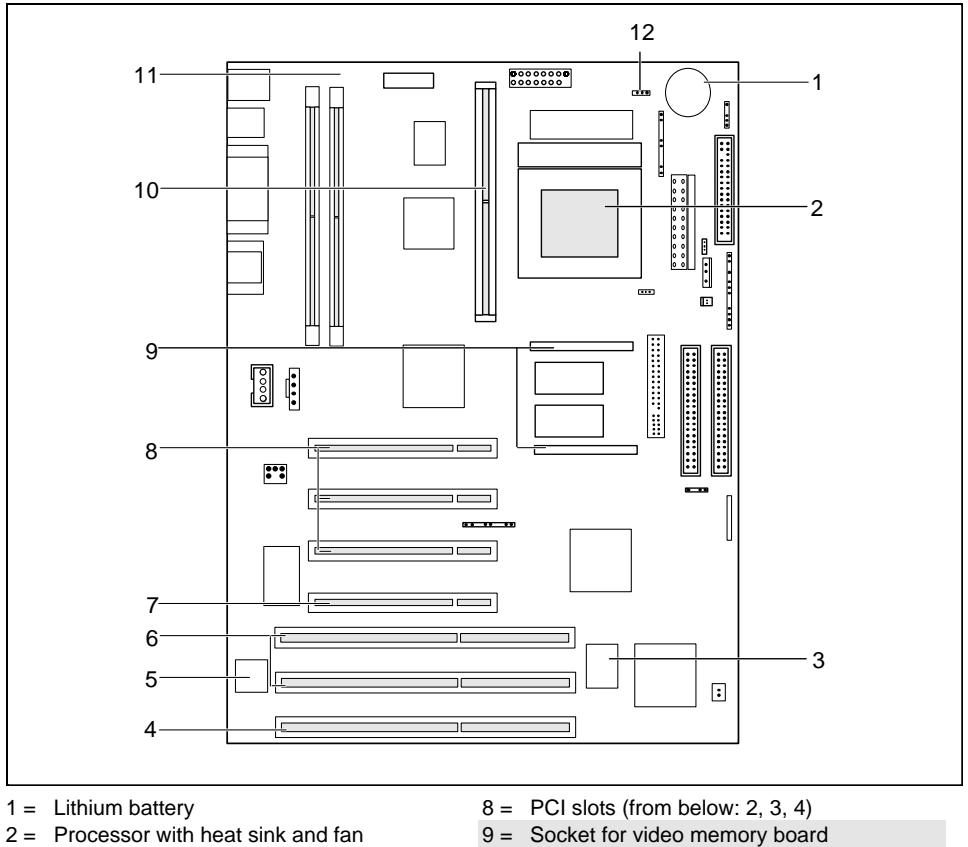

- $3 =$  Flash BIOS
- $4 =$  ISA slot 1
- 5 = Socket for wavetable chip
- $6 =$  ISA slots (from below: 2, 3)
- $7 =$  PCI slot 1
- 
- 10 = Location for second-level Cache
- 11 = Locations bank 1/2 for main memory
- 12 = Jumper for processor core voltage

The connectors marked do not have to be present on the system board.

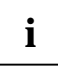

**i** PCI slot 1 does not have bus master capability. PCI slot 1 has busmaster capability only if the graphics controller on the PCI bus is not a bus master. PCI slots 2, 3 and 4 have bus meeter capability. master capability.

### <span id="page-19-0"></span>**Upgrading main memory**

Two locations (bank 1 and bank 2) are available on the system board for installing memory modules. DIMM modules (dual inline memory module) are used.

A maximum of 256 Mbytes of SDRAM memory modules may be installed. SDRAM memory modules can be mixed.

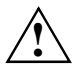

**!** You may only use unbuffered 3.3V modules. Buffered modules are not permitted.

You can only use 66 MHz or faster SDRAM memory modules!

#### **Installing memory modules**

- Flip the retainers to the left and right of the location outward.
- Insert the memory module into the appropriate location.
- Press the lateral holders until they snap in place.
- Press the lateral holders firmly against the location.

#### **Removing a memory module**

- Flip the holders to the right and left of the location outwards.
- Pull the memory module out of its location.

#### <span id="page-20-0"></span>**Replacing the processor**

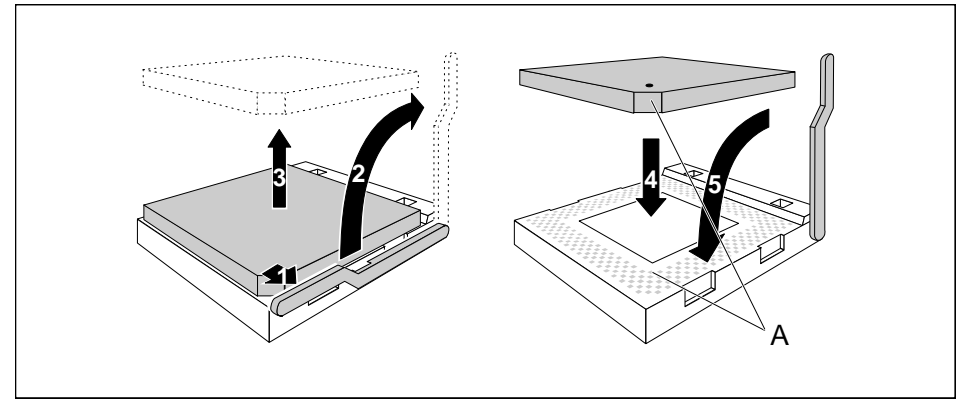

- $\blacktriangleright$  Push the lever in the direction of the arrow (1) and lift it as far as it will go (2).
- Remove the old processor from the socket (3).
- Insert the new processor in the socket so that the mark on the upper side of the processor matches the mark (A) on the socket (4).

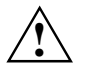

The mark on the processor may be covered by a heat sink. In this case let yourself be guided by the marking in the rows of pins on the underside of the processor.

- Push the lever back down so that it snaps into place.
- Set the switches 1, 2, 3 and 4 depending on the processor which is installed.

#### **Setting the processor core voltage**

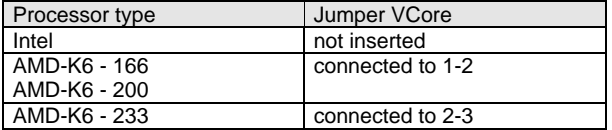

#### <span id="page-21-0"></span>**Upgrading the Second-level cache**

The system board has a socket for second-level cache. You can install a Pipelined-Burst secondlevel cache module with 128 Kbytes, 256 Kbytes or 512 Kbytes.

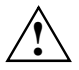

**!** To avoid damage to the system board only cache modules released by Siemens should be used.

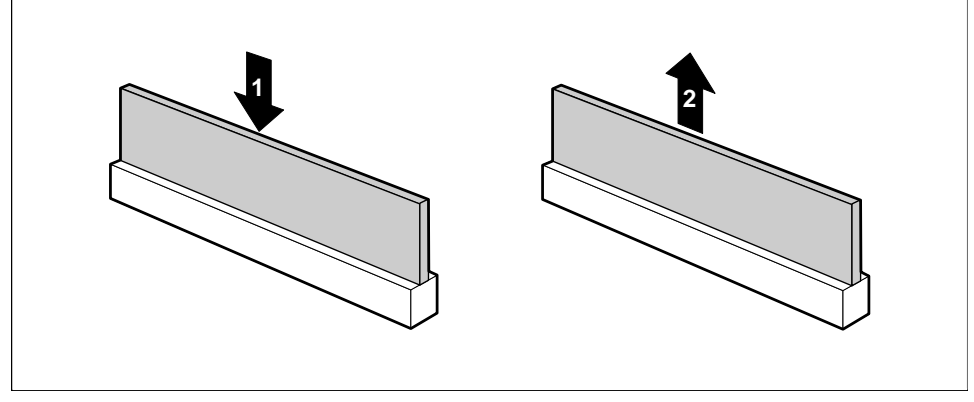

1 = Installing second-level cache 2 = Removing second-level cache

- If a second-level cache is already installed, pull it out of the mounting location in the direction of the arrow (2).
- Insert the new second-level cache module into the mounting location, making sure it snaps into place (1).

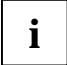

**i** To be able to use the second-level cache, you must set the Cache field in the *Advanced /*<br>*Cache Memory* menu of the *BIOS Setup* to *Intern and Extern*. You can enhance the performance by setting the *Cache System BIOS Area* and *Cache Video BIOS Area* fields in the same menu to *Enabled* and copying ROM sections with *Cache memory regions* to the cache.

### <span id="page-22-0"></span>**Upgrading the video memory**

If your system board is supplied with a video memory configuration of 2 Mbyte, you may enlarge the video memory up to 4 Mbytes.

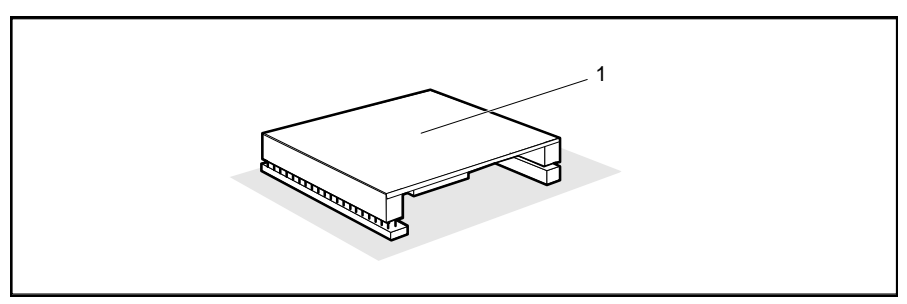

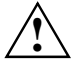

Check that the memory extension is correctly aligned before you press it into the base on<br>the system board. The pins on the connector strip must fit exactly into the openings of the<br>formale connectors. Otherwise the memory female connectors. Otherwise the memory extension might be damaged.

## **Upgrading the wavetable module**

If the system board is prepared for upgrading with a single-chip wavetable module (Crystal CS9236), the upgrade is carried out as shown in the figure.

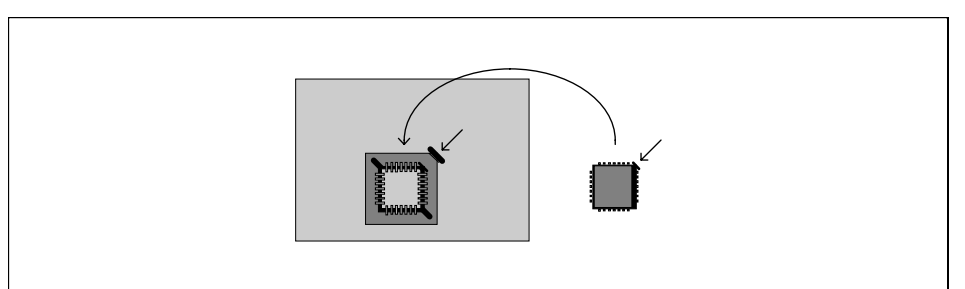

#### <span id="page-23-0"></span>**Replacing the lithium battery**

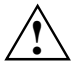

**!** Once you have installed the system board, you should remove the battery protection (i.e. the thin plastic plate between battery and contact spring).

Incorrect replacement of the lithium battery may lead to a risk of explosion.

The lithium battery must be replaced with an identical battery or a battery type recommended by the manufacturer (CR2032).

Do not throw lithium batteries into the trashcan. It must be disposed of in accordance with local regulations concerning special waste.

Make sure that you insert the battery the right way round. The plus pole must be on the top!

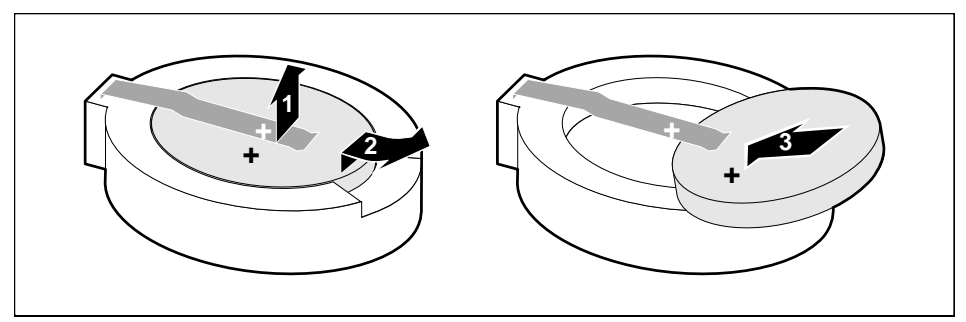

- Lift the contact  $(1)$  a few millimeters and remove the battery from its socket  $(2)$ .
- Insert a new lithium battery of the same type in the socket (3).